Полученные результаты показывают, что при распознавании изображений дефектов сверточная сеть достаточно эффективна, что достигается благодаря ее устойчивости к искажениям входных данных, а так же делает ее подходящим выбором архитектуры для решения задач обнаружения и классификации дефектов.

В дальнейших исследованиях предполагается исследовать возможности применения адаптивных сети на основе системы нечеткого вывода, для увеличения точности распознавания дефектов, а так же повысить устойчивость системы к разнообразным искажениям входных данных.

## Литература

1. Bobryakov A., Borisov V., Misnik A. and Prokopenko S. Approaches to the Implementation of Information-Analytical Processes in Complex Technical-Organizational Systems // 2020 V International Conference on Information Technologies in Engineering Education (Inforino), 2020, pp. 1-5, doi: 10.1109/Inforino48376.2020.9111833.

2. Николенко С., Кадурин А., Архангельская Е.. Глубокое обучение // Серия «Библиотека программиста». СПб.: Питер, 2018.

3. Плас Дж. Вандер. Python для сложных задач: наука о данных и машинное обучение. // Серия «Библиотека программиста». СПб.: Питер, 2018. — 576 с.

4. Ян Эрик Солем Программирование компьютерного зрения на языке Python / пер.с англ. Слинкин А.А -М.: ДМК Пресс, 2016-312с.

## Е.А. Якимов, к.т.н.; В.Т. Садовский, ст. преп., А.С. Барыгин, А.А. Плотников (Белорусско-Российский университет, г. Могилев, Беларусь) ВЕБ-ПЛАТФОРМА ДЛЯ УДАЛЕННОГО ИЗУЧЕНИЯ УЧЕБНЫХ ДИСЦИПЛИН ПРОФЕССИОНАЛЬНОЙ ПОДГОТОВКИ

В настоящее время для удаленного обучения студентов выпускающей кафедры «Автоматизированные системы управления» используется платформа Moodle, обеспечивающая удаленный доступ к учебным материалам и реализующая функцию контроля знаний обучаемых. Однако Moodle не поддерживает интеграцию виртуальных лабораторий, что не позволяет обучаемым в достаточной мере получать необходимые им практические знания и навыки.

Основная особенность разработанной веб-платформы - возможность интеграции различных виртуальных лабораторий, которые позволяют выполнять специальные практические задания и, таким образом, закреплять теоретические знания на практике. Такой способ удаленного обучения позволит повысить эффективность процесса удаленного обучения студентов, а также сделать его более разнообразным и интересным [1, 2].

Виртуальная лаборатория предоставляет студентам комплекс задач из различных предметных областей, виртуальные инструменты для формализации условий процесса, средства для решения проблемы; преподавателям - постоянный контроль, диагностику освоения материала. Таким образом, обучаемые самостоятельно могут формировать практические умения и навыки в удобное для них время, не ограничивая себя временем и территориальной отдаленностью от образовательной организации.

Особый интерес представляют веб-лаборатории с удаленным доступом. Они реализуются путем доработки программного обеспечения лаборатории с одним лабораторным сервером. В этом случае студенты получают доступ к оборудованию с помощью любого персонального компьютера, имеющего выход в интернет. Именно такие виртуальные лаборатории проще всего интегрировать в разрабатываемую веб-платформу, потому что они уже разработаны в виде веб-приложений. В приложении B представлены примеры реализованных студентами кафедры АСУ виртуальных лабораторий.

При разработке веб-платформы были сформулированы следующие задачи:

– организация хранения информации об учебных дисциплинах (различного рода файлы, лабораторные работы, лекции и др.);

– организация быстрого доступа к материалам учебных дисциплин;

– реализация возможности тестирования обучаемых с автоматической оценкой результатов прохождения тестов;

– реализация возможности формирования отчетов по результатам тестирования, что позволяет снизить загрузку преподавателей.

– поддержка возможности интеграции различных виртуальных лабораторий;

– возможность администрирования и управления всеми объектами, относящимися к веб-приложению (создание, редактирование и удаление различных объектов, таких как тест, лабораторная работа, лекция и др.).

При разработке серверной части веб-платформы использован язык программирования Python, в частности, фреймворк Django Rest Framework. В качестве сервера базы данных используется PostgreSQL. Для разработки графического интерфейса используется язык программирования JavaScript, в частности, фреймворк Vue.js, а также язык разметки Html и каскадные таблицы стилей CSS.

Веб-платформа имеет модульную структуру. Например, модуль работы с учебными дисциплинами (рис. 1), модуль работы с тестами (рис. 2). Основные действия, реализуемые в этих модулях – создание, редактирование и удаление объектов.

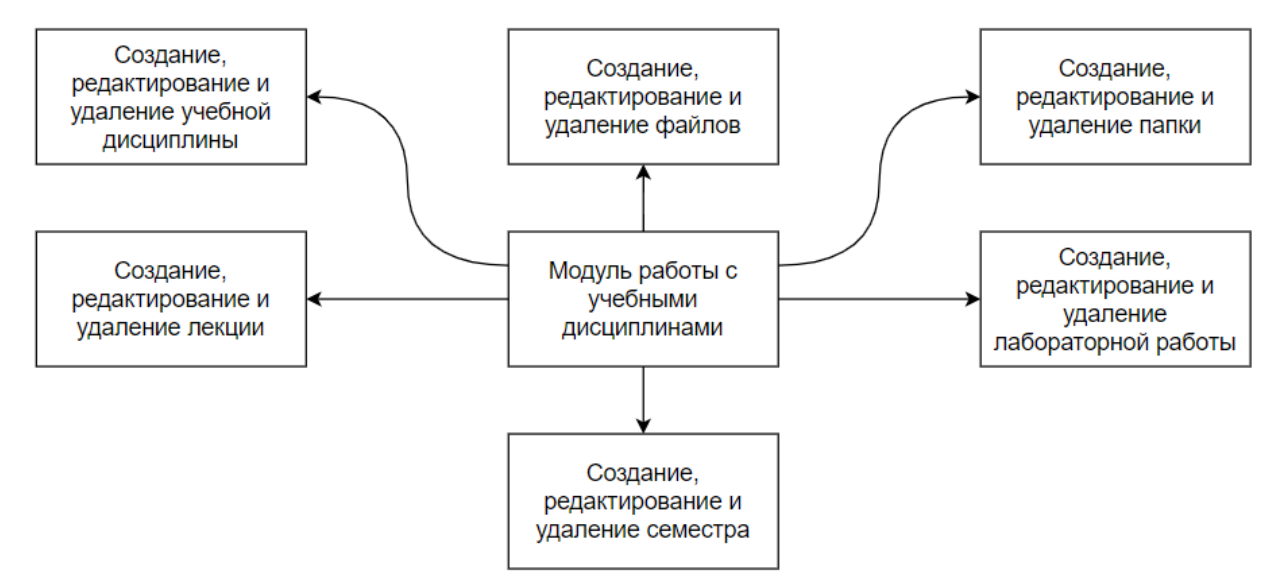

Рисунок 1 – Структура модуля работы с учебными дисциплинами

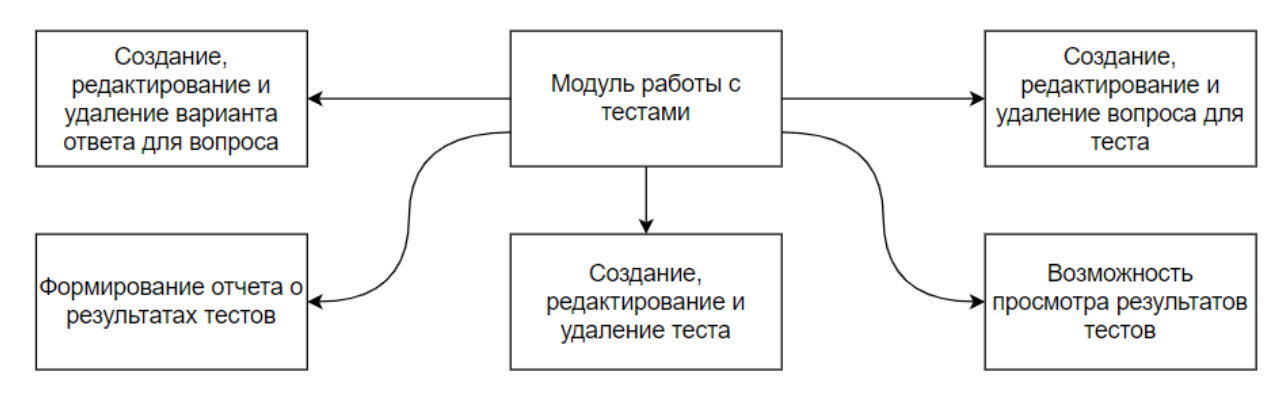

Рисунок 2 – Структура модуля работы с тестами

Кроме разработанных модулей используются внешние библиотеки на языке Python:

- Django - веб-фреймворк, предоставляющий функционал для разработки веб-приложений;

- Django Rest Framework - дополнение к Django, предоставляет функционал для создания restful API приложений;

- Pillow - позволяет работать с изображениями, в приложении используется для добавления изображений в тесты;

 $-$  Psycopg2 – предоставляет функционал для работы с PostgreSQL путем написания кода на Python.

При входе в систему с ролью преподавателя пользователю доступны все функции обучаемого и открыт доступ к администрированию. В режиме администрирования можно добавлять, изменять, удалять как устройства, так и команды с подкомандами для устройств виртуальных лабораторий.

Модульная структура приложения обеспечивает возможность интеграции виртуальных лабораторий, внешних позволяет достичь независимости отдельных модулей друг от друга, а также позволяет вести их коллективную разработку.

К разработчикам внешних модулей для серверной части предъявляются следующие требования:

- опыт работы с языком программирования Python;

- опыт работы с библиотекой Django с надстройкой Django Rest Framework;

- опыт работы с реляционными базами данных, в частности, PostgreSQL;

 $-$  O<sub> $\Pi$ </sub> работы приложениями, реализованными  $\mathbf{C}$  $\mathbf{c}$ помощью клиент-серверной архитектуры;

- опыт работы с системами контроля версий, в частности, GitHub.

Для клиентской части разработчик интегрирования внешних модулей должен обладать опытом работы с языковым средством JavaScript, а также иметь опыт работы с библиотекой Vue.js.

Доступ к внешней виртуальной лаборатории осуществляется с помощью добавления доменного имени разрабатываемой программной системы в реестр имен, имеющих доступ к внешней виртуальной лаборатории. Для обеспечения безопасности необходимо использовать секретный ключ доступа для каждого пользователя. Секретный ключ позволит идентифицировать пользователя ИС, а также обеспечит синхронизацию между пользователями двух систем.

Модули для серверной части доступны в корневом каталоге платформы asu app api/asu app/api. Данная директория содержит все модули разрабатываемой системы. Для добавления нового модуля необходимо создать папку с именем этого модуля. Далее создать файлы, необходимые для реализации функционала модуля. На рисунке 3 представлен пример файлов модуля «Console».

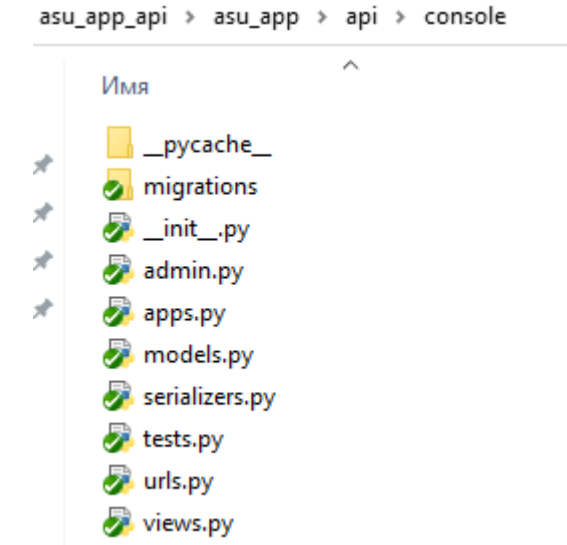

Рисунок 3 – Пример файлов модуля «Console»

Папка «migrations» содержит в себе набор файлов-миграций для базы данных. Файлы-миграции используются для изменения или создания таблиц. Файл «\_\_init\_\_.py» используется для обозначения видимости модуля внутри разрабатываемой системы. Файлы «admin.py» и «apps.py» используются для настройки режима администрирования разрабатываемой системы. Файл «models.py» содержит в себе набор классов, отвечающих за взаимодействие серверной части и базы данных. Файл «serializers.py» содержит в себе код для форматирования данных об объектах системы в JSON формат для отображения их клиентской частью. За передачу данных между серверной частью и клиентской частью отвечает код, содержащийся в папке «view.py». Код маршрутизации модуля содержится в файле «urls.py». Файл «tests.py» используется для проведения автоматизированного тестирования.

После написания необходимого модуля на серверной стороне необходимо добавить модуль в настройках веб-платформы. Для этого в директории основного проекта asu\_app/asu\_app в файле «settings.py» необходимо в переменную «INSTALLED\_APPS» добавить имя модуля. Содержимое переменной «INSTALLED\_APPS»:

```
INSTALLED_APPS = [ 
     'django.contrib.admin', 
     'django.contrib.auth', 
     'django.contrib.contenttypes',
```

```
 'django.contrib.sessions', 
 'django.contrib.messages', 
 'django.contrib.staticfiles', 
 'rest_framework', 
 'rest_framework.authtoken', 
 'corsheaders', 
'django filters',
 'nested_admin', 
 'api.users', 
 'api.subjects', 
 'api.groups', 
 'api.simple_tests', 
 'api.console',
```
]

После изменений в файле «settings.py» для доступности функционала нового модуля необходимо добавить код маршрутизации модуля в код маршрутизации всей платформы. Код маршутизации платформы находится в  $\phi$ айле asu app/asu app/urls.py. В данном файле необходимо изменить переменную «apipatterns». В переменную необходимо добавить путь к маршрутизации модуля. Содержимое переменной «apipatterns»:

```
apipatterns = \lceilpath('', include('api.users.urls')),<br>path('', include('api.groups.urls')),
 path('', include('api.groups.urls')), 
 path('', include('api.subjects.urls')), 
 path('', include('api.console.urls')), 
     path('', include('api.console.urls')),<br>path('', include('api.simple_tests.urls')),
]
```
После всех необходимых настроек серверной части для отображения данных для пользователя необходимо добавить новый модуль для клиентской части. Для этого необходимо создать шаблон страницы, написанный с использованием библиотеки Vue.js. После создания его необходимо переместить в директорию клиентской части в папку src/components. Данный шаблон страницы должен содержать набор функций, отвечающий за передачу и прием данных с серверной части.

После создания шаблона страницы, его необходимо добавить в систему маршрутизации клиентской части. Для этого необходимо перейти в папку src/router, в файле index.js добавить новую запись в переменную routes.

В случае корректного добавления модулей для клиентской и серверной части при входе на веб-платформу будет доступна возможность работы с новым модулем.

Литература

1. Шабров, Н. Н. Программно-аппаратные комплексы виртуального окружения – ключевые компоненты технологий виртуального инжиниринга / Н. Н. Шабров // CAD/CAM/CAE Observer. – 2016. – № 3. – С. 83–86.

<sup>2.</sup> Веб-приложение для обучения администраторов компьютерных сетей предприятий и организаций / Е. А. Якимов [и др.] // Энергетика, информатика, инновации – 2019 (электроэнергетика, электротехника и теплоэнергетика, математическое моделирование и информационные технологии в производстве, микроэлектроника и оптотехника): сб. трудов IX-ой Междунар. науч.-техн. конф. В 2 т. Т 1; Смоленск, 17–18 октября 2019 г. – Смоленск: филиал ФГБОУ ВО «НИУ «МЭИ» в г. Смоленске, 2019. – С. 346–349.